Trigger haptics manually inside Hapticlabs Studio.

Feedback created in Hapticlabs Studio can be triggered through various ways. Below you find an overview of both hardware and software capabilities.

Available with the Studio Pro License  $\star$  Pro  $)$ 

#### External SW **x** Pro

For questions and support reach out to: support@hapticlabs.io

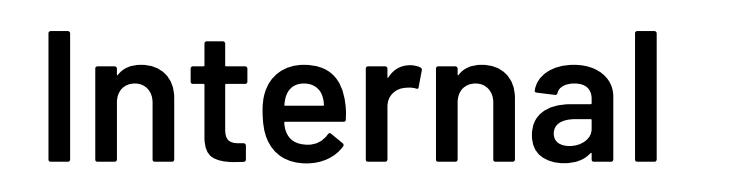

## SW-Bridge

## External HW

Trigger haptics from an external application while tuning the feedback in Hapticlabs Studio.

Upload and store the feedback on the satellite and trigger it through an external applucation.

Upload and store the feedback on the satellite and trigger it through an external hardware.

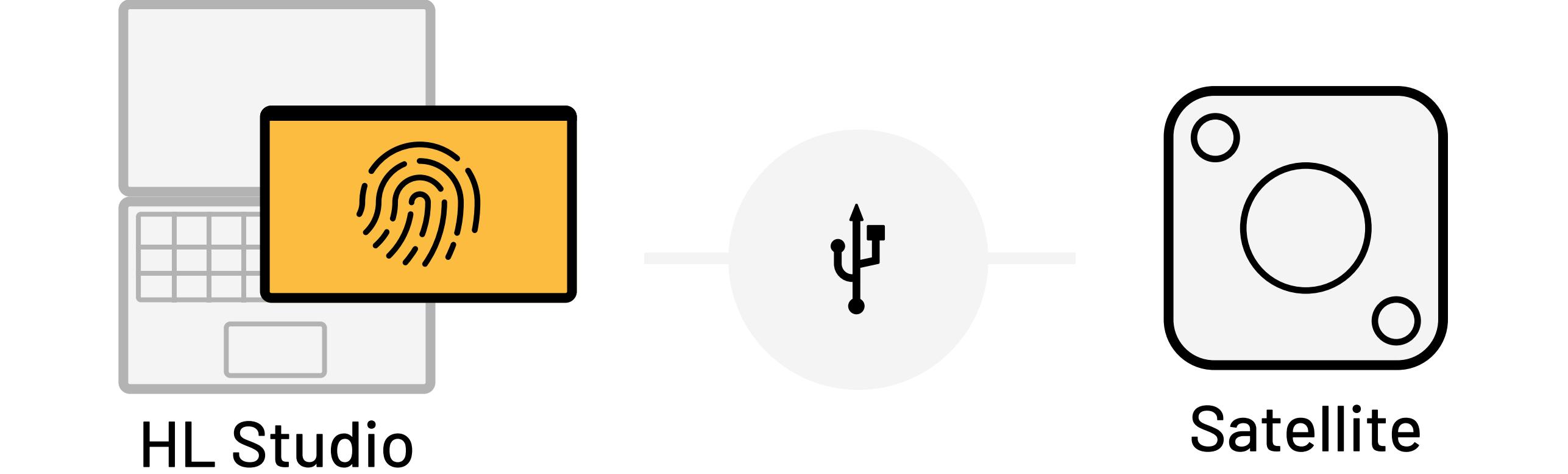

1.0 Hapticlabs Studio USB

Play any track and experience it through actuators

connected to the satellite.

## 3.1 Upload & custom serial

المستخلفات

 $\sqrt{\phantom{a}}$ 

Upload tracks to the satellite and trigger it through a serial connection from a custom application.

中长

Serial Satellite

 $\bigcup$ 

 $\star$  Pro Track upload available with the Pro license

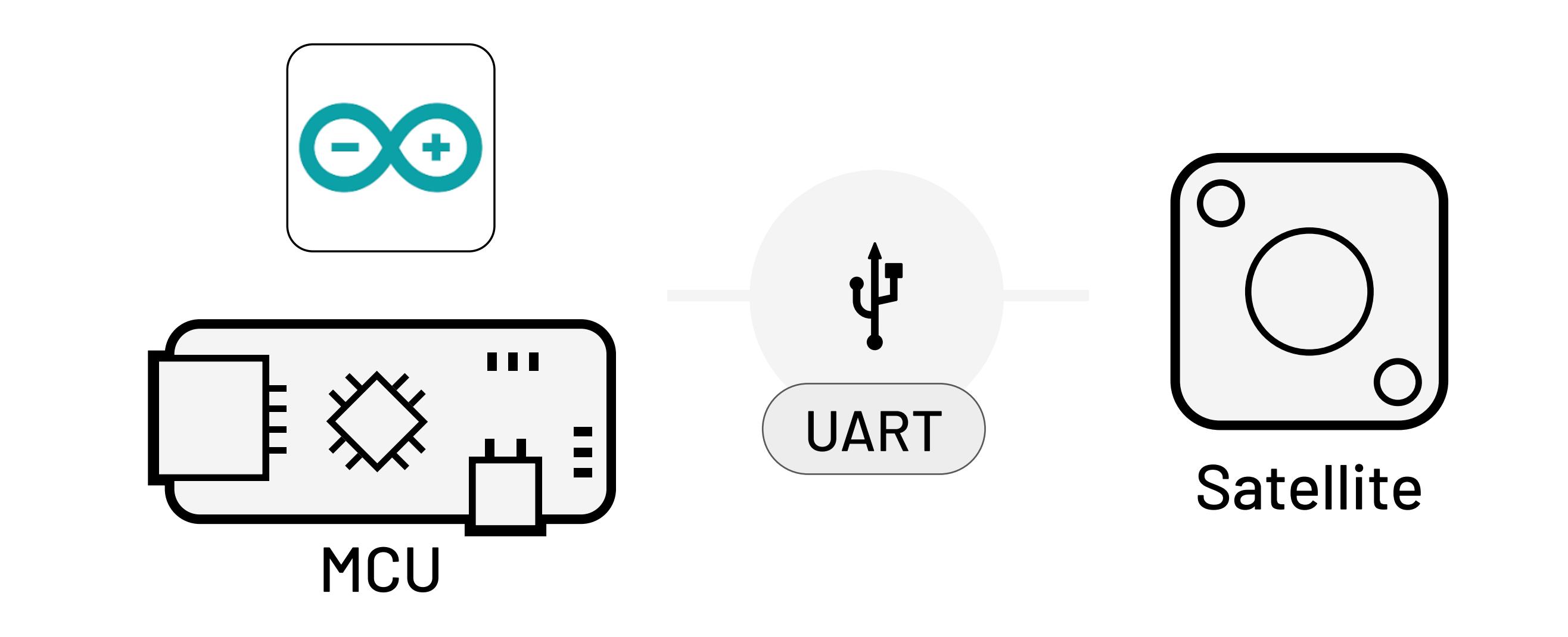

## 3.1 Upload & UART

Upload tracks to the satellite and trigger it through a UART connection.

 $\star$  Starter) UART is available with the Starter license

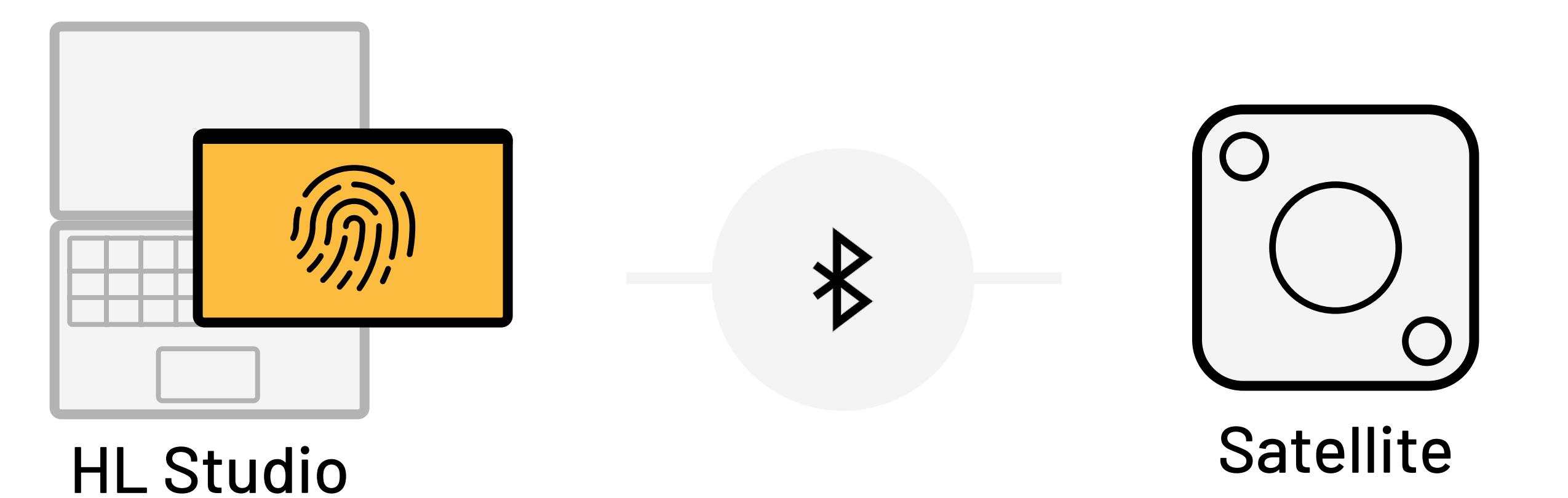

The license tag indicated the availability of features. If no tag is shown, the feature is included with any license.

1.1 Hapticlabs Studio BLE

Play any track and experience it through actuators

 $\star$  Pro Available with the Pro license

connected to the satellite. Upcoming feature in Q2/24

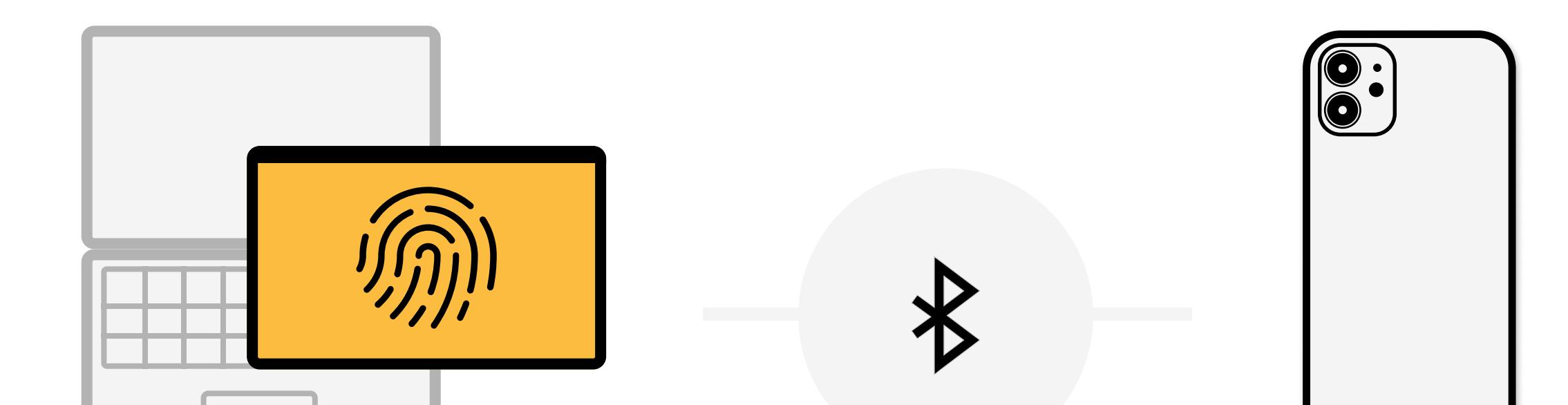

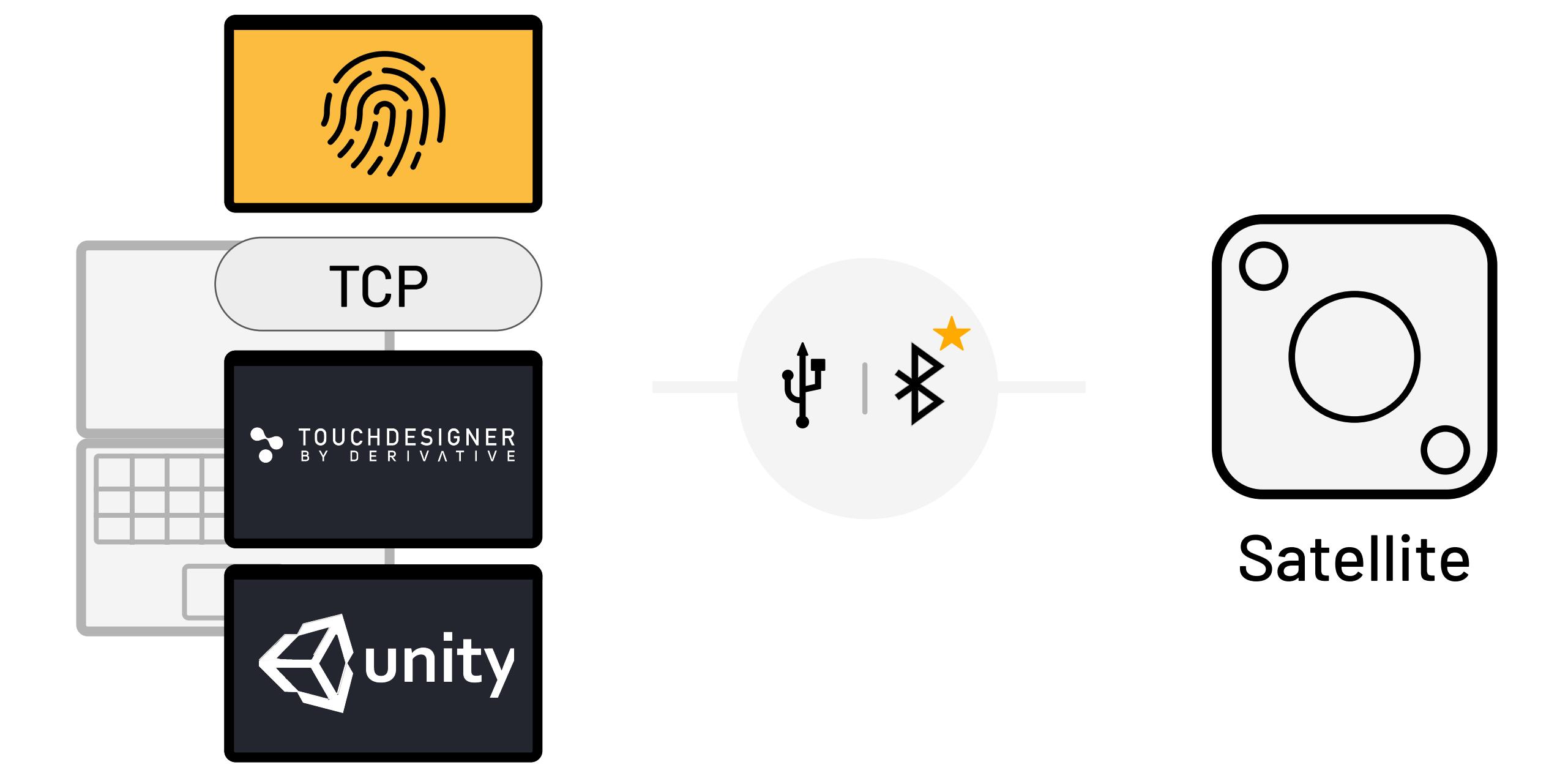

## 2.1 TCP trigger

Trigger feedback inside Hapticlabs Studio through a TCP connection and experience it through actuators

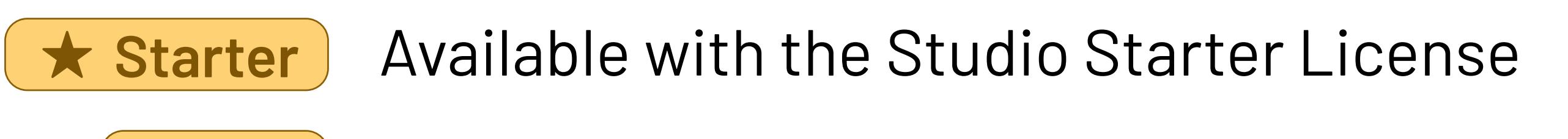

connected to the satellite.

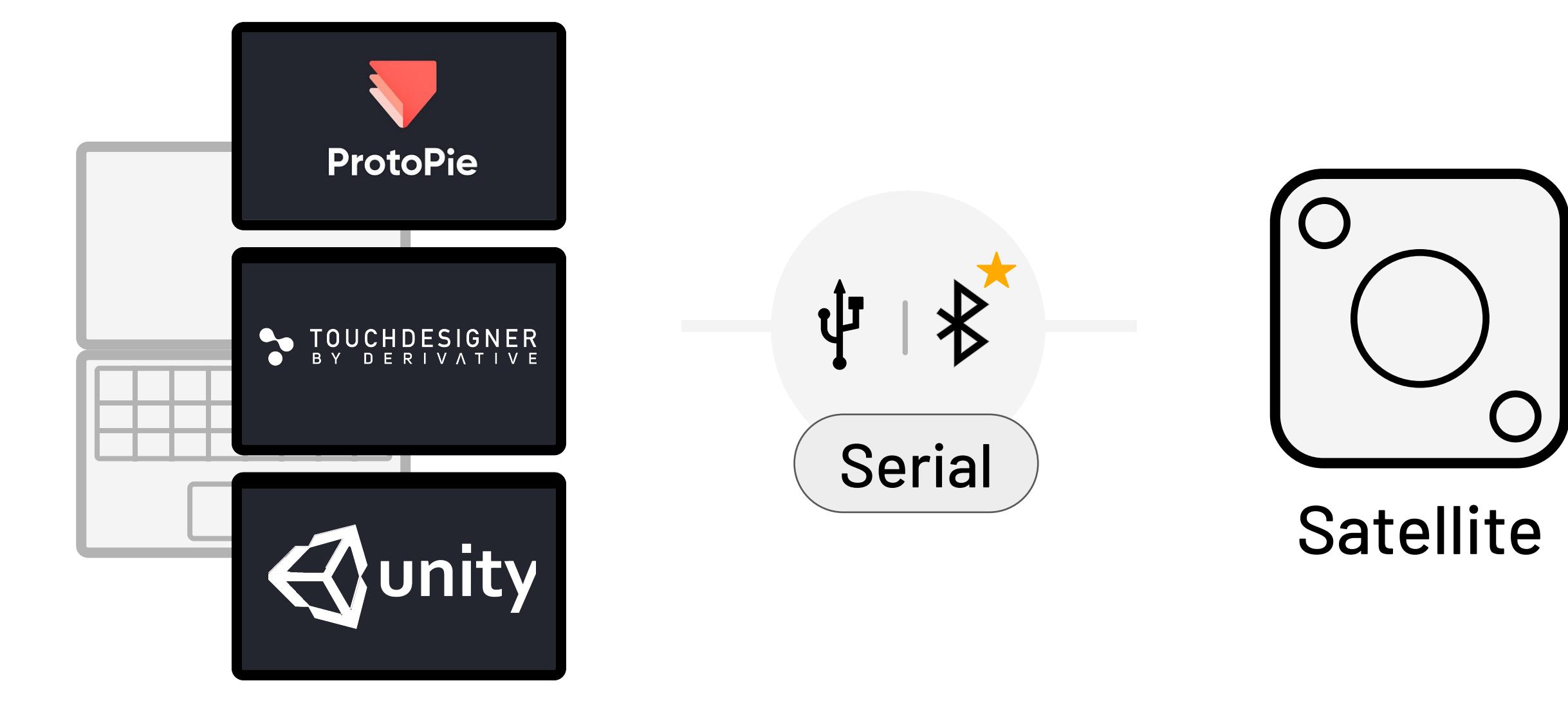

## 3.0 Upload & Serial

Upload tracks to the satellite and trigger it through a serial connection from a supported application.

 $\star$  Pro) Track upload available with the Pro license

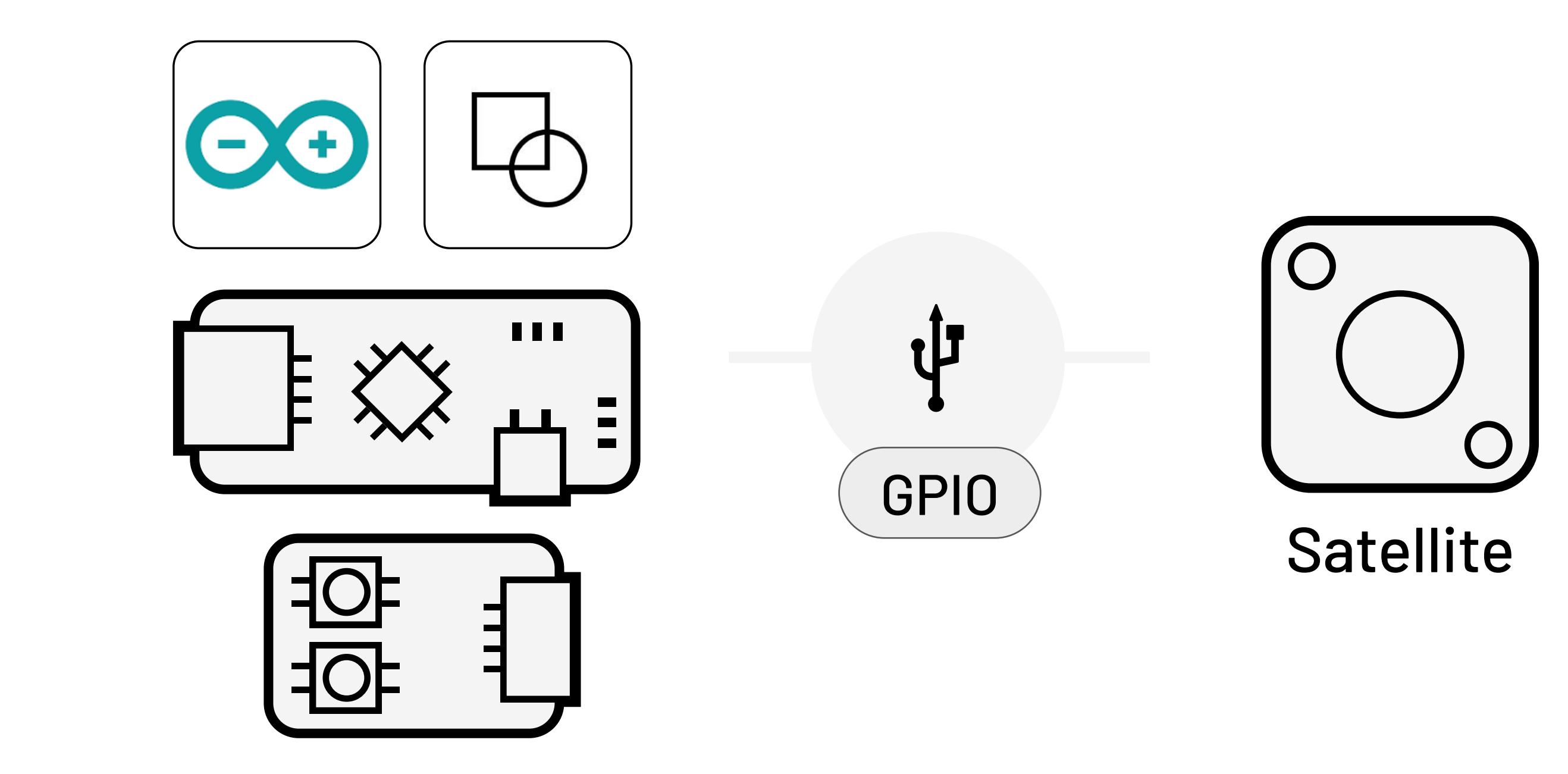

3.0 Upload & GPIO

Upload tracks to the satellite and trigger it through a HIGH or LOW signal on the Satellite Pin (GPIO).

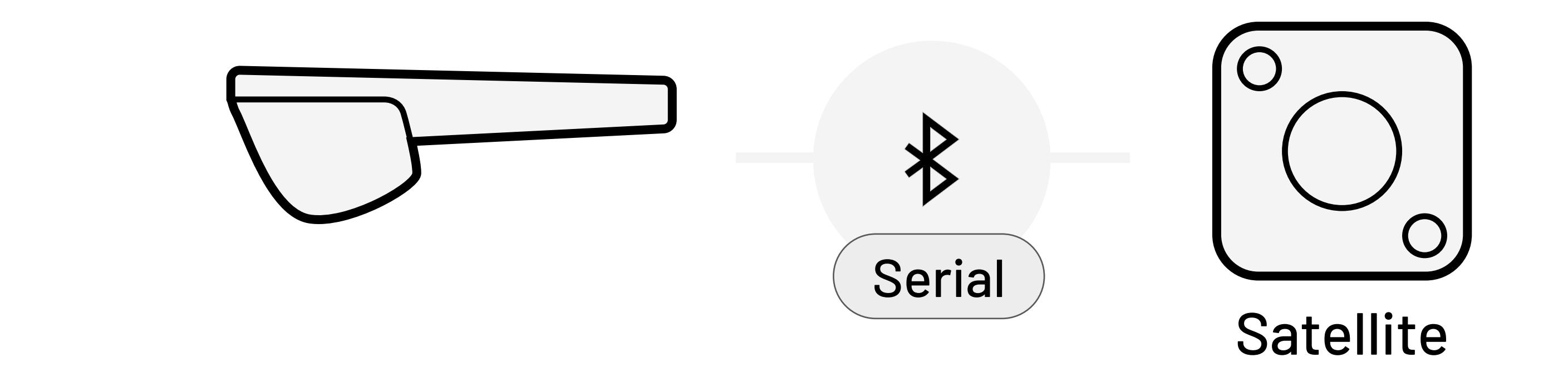

## 3.2 Upload & BLE Serial

Upload tracks to the satellite and trigger it through a (BLE) serial event from an external device.

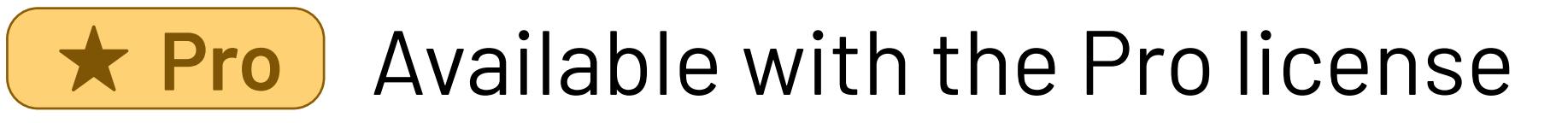

# HL Studio iOS

## 1.2 Hapticlabs Studio BLE

Play any track and experience it on an IOS device. Upcoming feature in Q2/24

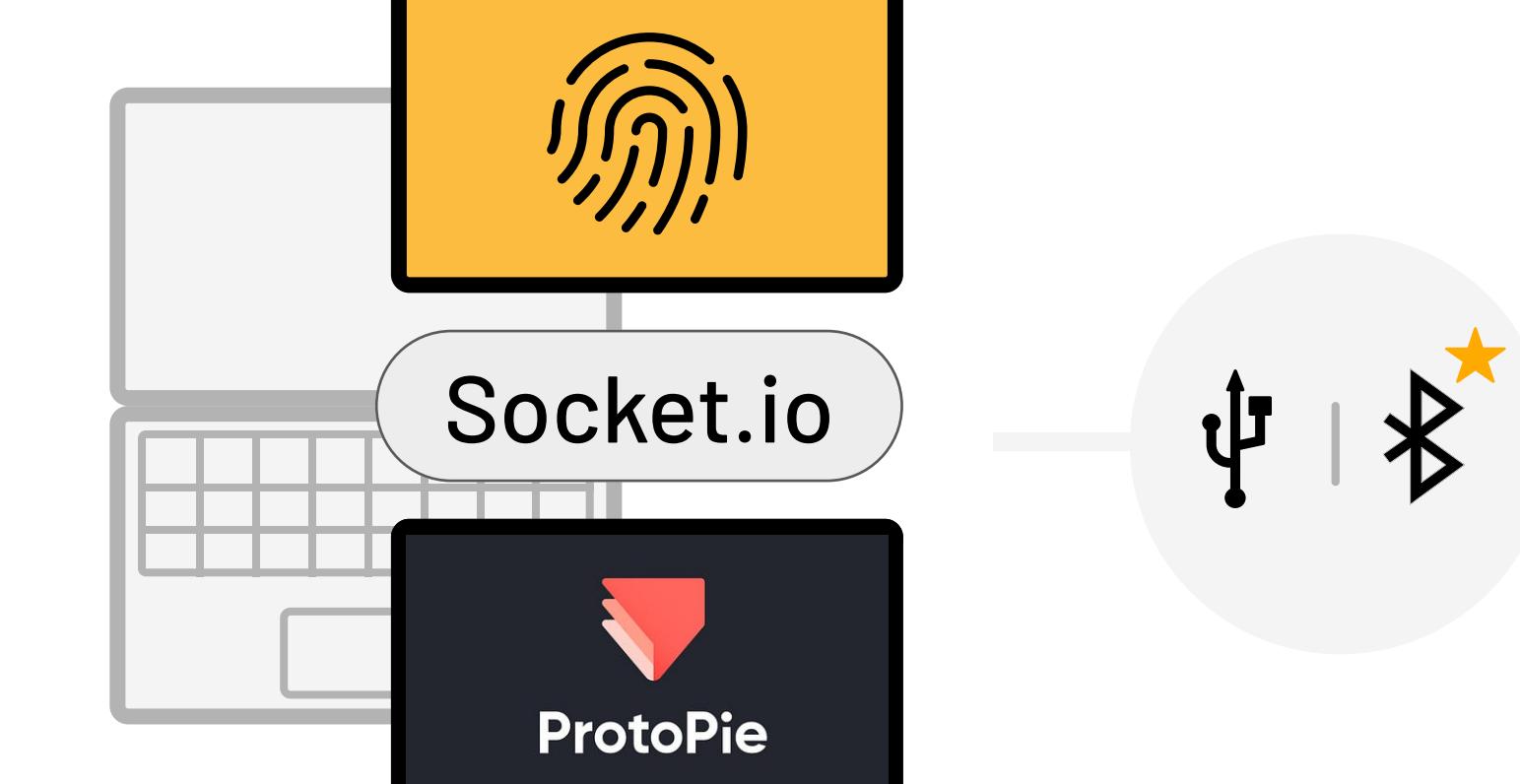

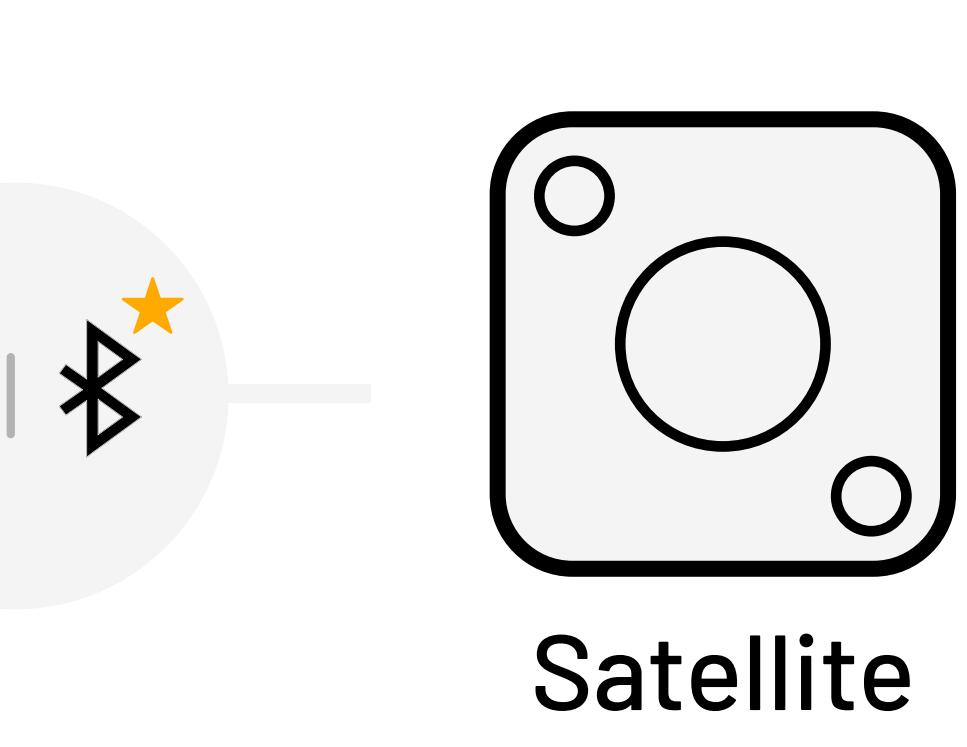

### 2.0 Socket.io trigger

Trigger feedback inside Hapticlabs Studio through a socket.io connection and experience it through actuators connected to the satellite.

# Trigger capabilities

### Licenses

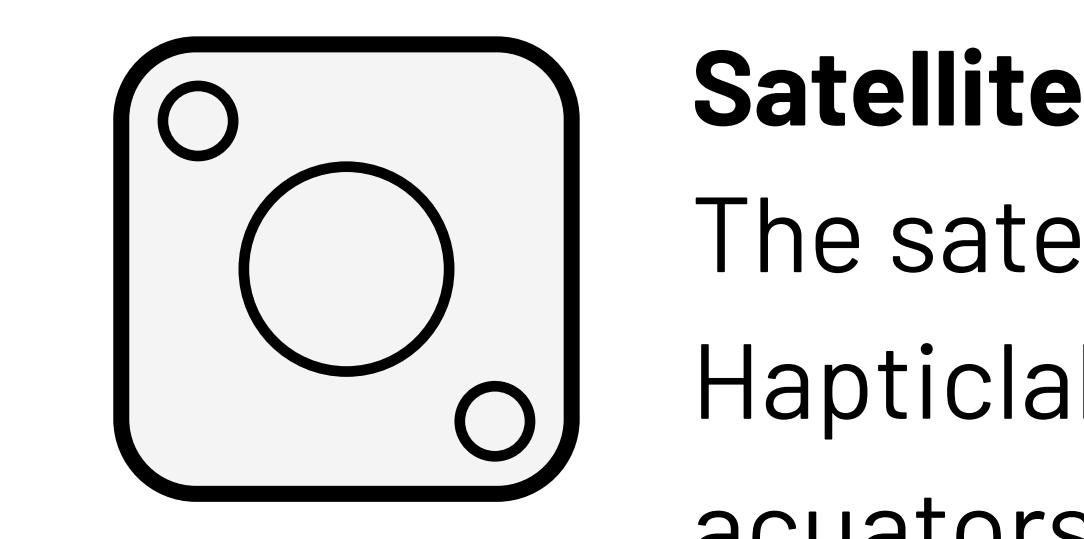

The satellite module is included in the Hapticlabs DevKit. Attach up to two acuators to experience haptic feedback.